2025/05/17 22:59 1/1 Logoff

## Logoff

To log out, simply select "Logoff" from the menu that appears when you click on the user's photo (top right).

From:

https://docs.medisign.com/ - docs.medisign.com

Permanent link:

https://docs.medisign.com/manual/logoff

Last update: 2021/08/12 14:47

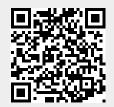